# **LESBRIEF Studie in Cijfers**

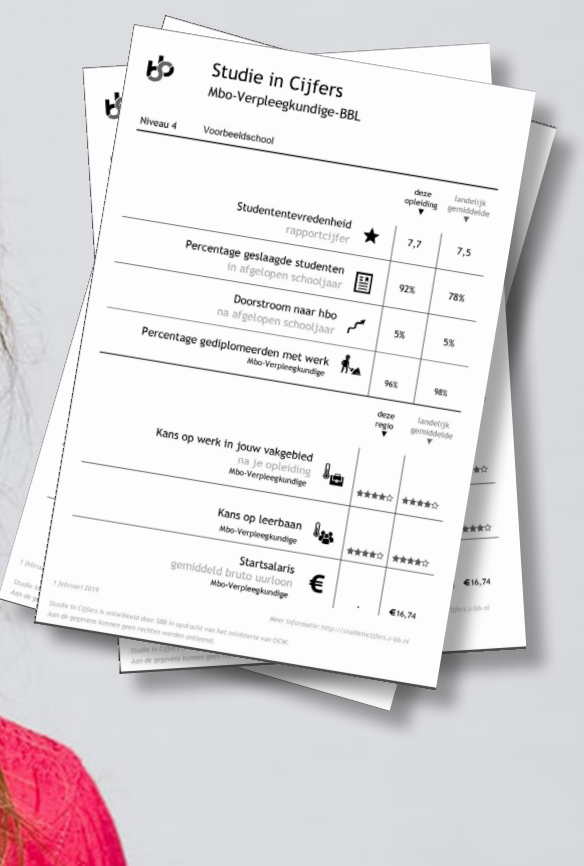

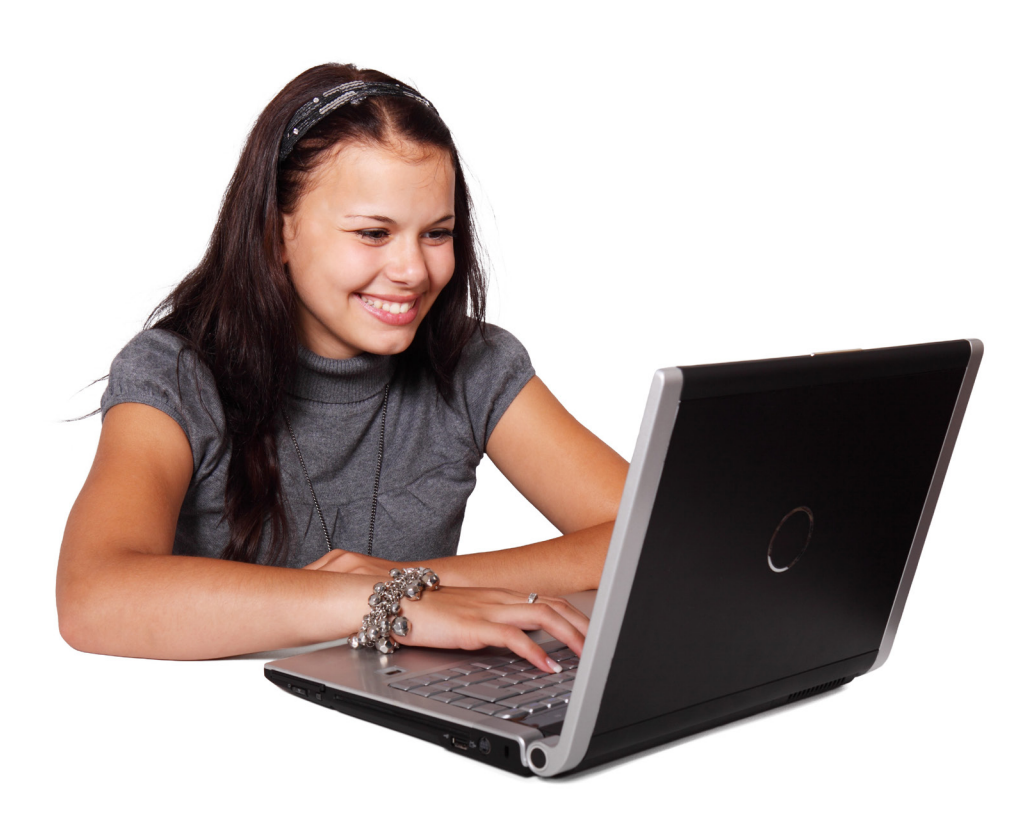

# **INHOUD**

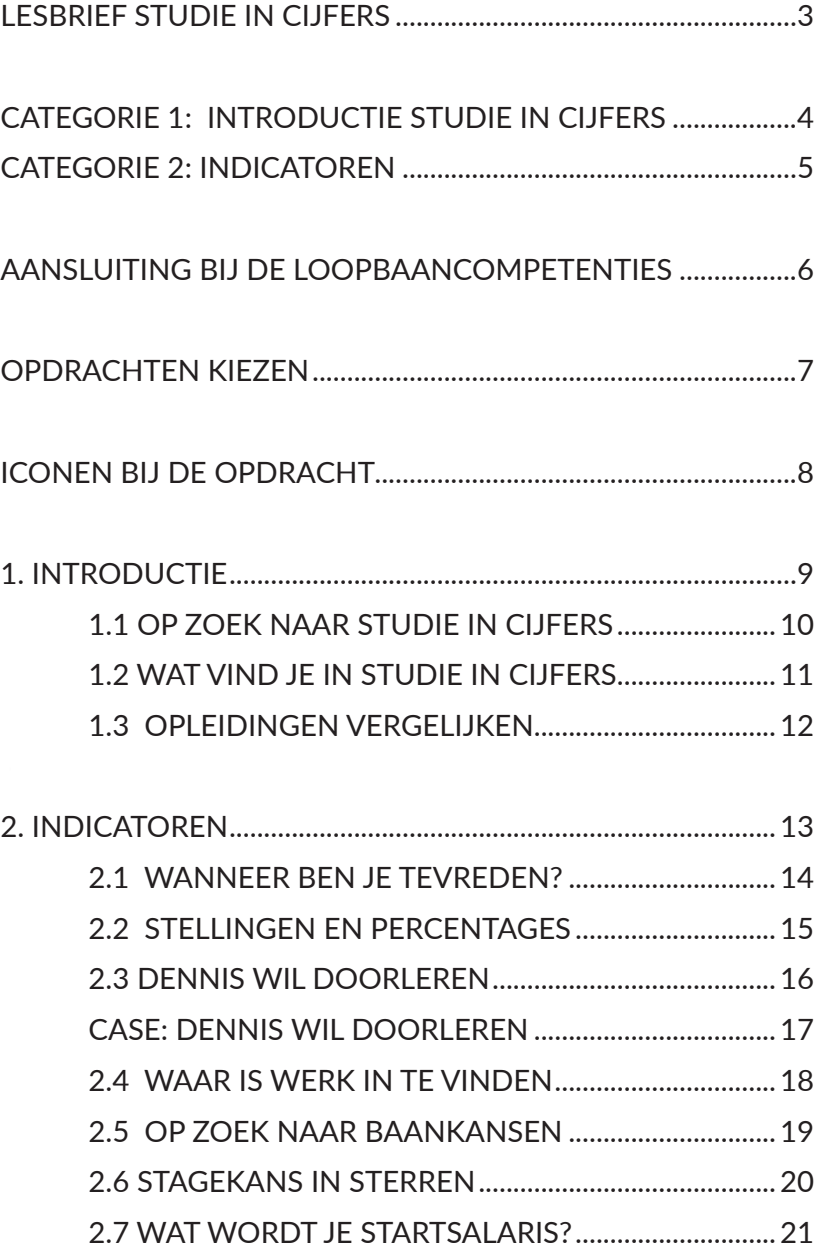

## <span id="page-2-0"></span>[L](#page-2-0)ESBRIEF STUDIE IN CIJFERS

**Studie in Cijfers heeft als doel om transparante voorlichting aan studiekiezers te geven. Studie in Cijfers geeft eenduidige en objectieve informatie over specifieke mbo-opleidingen en arbeidsmarktkansen, aan de hand van acht indicatoren (o.a. studenttevredenheid, stagekansen en startsalaris). Dit houdt in dat deelnemende scholen op hun site voor iedere opleiding publiceren welke cijfers en percentages horen bij de acht indicatoren.** 

Jaarlijks in januari, april en september worden nieuwe Studie in Cijfers gepubliceerd. Nieuw beschikbare gegevens worden op dat moment ververst. Studie in Cijfers is beschikbaar voor bol- en bbl-opleidingen op niveau 2,3 en 4. Studie in Cijfers is een plaatje dat er op de website van elke school hetzelfde uitziet, zodat het duidelijk herkenbaar is. Ook op de website van Kiesmbo (www.kiesmbo.nl) zijn Studie in Cijfers van alle deelnemende scholen te vinden. Studie in Cijfers helpt op deze manier leerlingen bij het maken van een weloverwogen studiekeuze. Studie in Cijfers is ontwikkeld door Samenwerkingsorganisatie beroepsonderwijs bedrijfsleven (SBB), in opdracht van het ministerie van OCW. SBB deed dit samen met JOB, LAKS, FNV Jong, CNV Jongeren, onderwijs en bedrijfsleven.

#### Meer informatie: [www.s-bb.nl/studie-in-cijfers](http://www.s-bb.nl/studie-in-cijfers).

#### De Lesbrief

Studie in Cijfers is een instrument dat u als docent goed kunt inzetten bij uw lessen en of gesprekken op het gebied van loopbaanoriëntatie. Het is geen instrument dat op zichzelf staat, op basis van Studie in Cijfers alléén kun je geen studiekeuze maken. Studie in Cijfers is een aanvulling op bestaande instrumenten op het gebied van studievoorlichting, studiekeuze en loopbaanontwikkeling.

Deze Lesbrief bevat diverse opdrachten die u ondersteunen bij de inzet van Studie in Cijfers in de lessen Loopbaanorientatie en -begeleiding. De opdrachten laten de leerlingen niet alleen kennis maken met Studie in Cijfers als informatiebron. Ze geven hen ook inzicht in het doel en het belang van de informatie uit Studie in Cijfers. Bovendien worden de leerlingen in de opdrachten uitgedaagd om een kritische blik te ontwikkelen ten aanzien van informatie over opleidingen en de arbeidsmarkt. U kunt deze Lesbrief zien als een gereedschapskist waaruit u dátgene kunt halen wat u op dat moment nodig heeft om in uw lessen Studie in Cijfers te behandelen. U als docent of decaan heeft de expertise in huis om te bepalen welke opdrachten op welk moment aansluiten bij uw programma en bij de behoefte van uw leerlingen.

#### Opbouw van de lesbrief

De opdrachten in deze lesbrief zijn ingedeeld in twee categorieën. Deze categorieën betreffen: Studie in Cijfers Algemeen en Indicatoren. De categorie Indicatoren bestaat uit 8 subcategorieën, gebaseerd op de acht indicatoren uit Studie in Cijfers.

Iedere opdracht is genummerd door het categorienummer gevolgd door het opdrachtnummer. Zo is de eerste opdracht in de Subcategorie 2.1 Studenttevredenheid genummerd als: 2.1.1. Hieronder ziet u een korte beschrijving van de categorieën:

# <span id="page-3-0"></span>[C](#page-3-0)ATEGORIE 1: INTRODUCTIE STUDIE IN CIJFERS

#### STUDIE IN CIJFERS ALGEMEEN

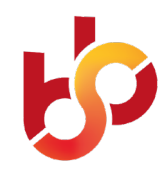

Deze opdrachten richten zich op Studie in Cijfers in het algemeen: wat houdt Studie in Cijfers in, waar kunt u Studie in Cijfers vinden, welke indicatoren staan er in, hoe kunt u Studie in Cijfers gebruiken etc. De opdrachten uit categorie 1 zijn goed in te zetten wanneer u Studie in Cijfers voor het eerst gaat behandelen.

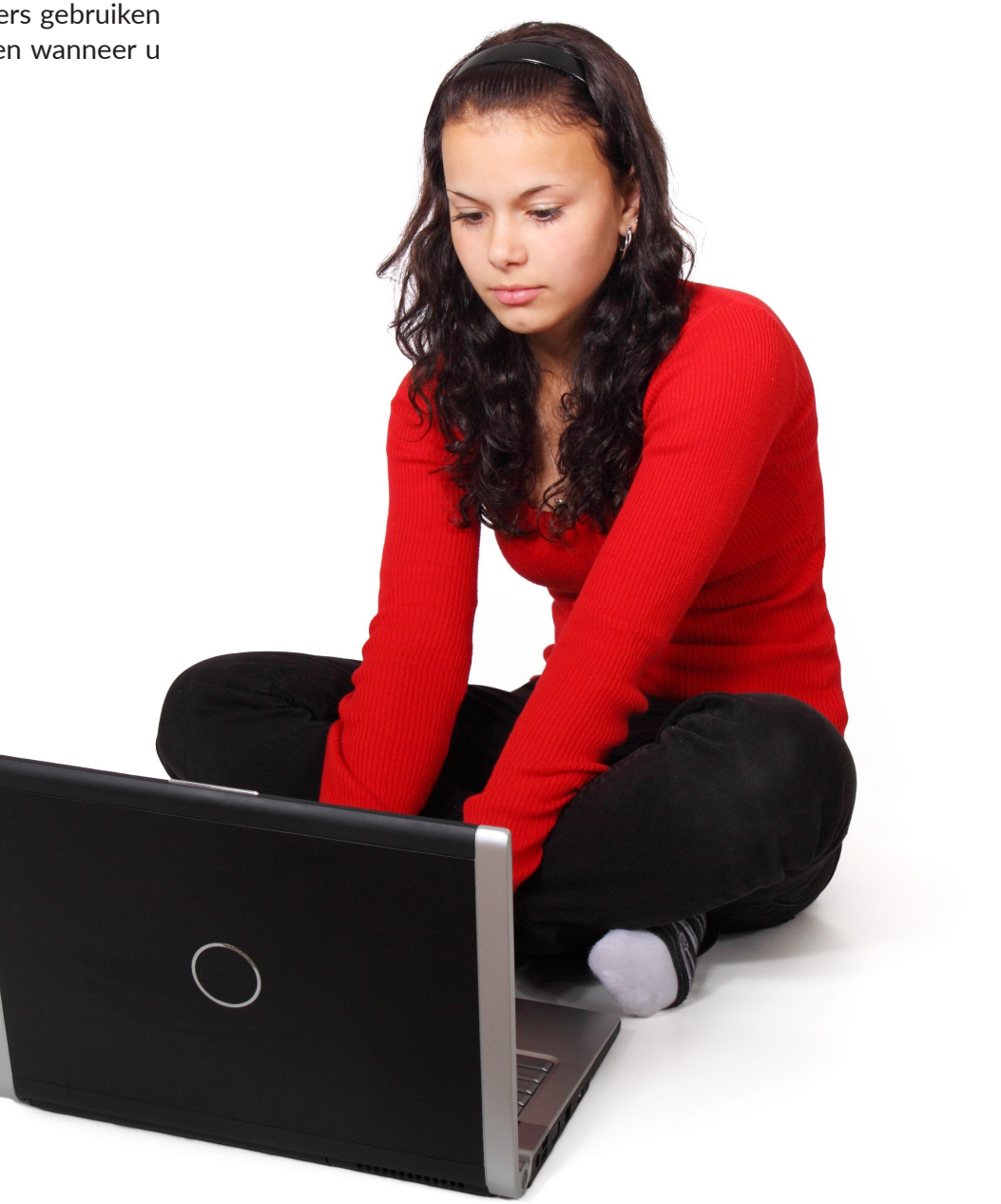

#### <span id="page-4-0"></span>STUDENTTEVREDENHEID

Studenttevredenheid betreft het rapportcijfer dat leerlingen aan deze opleiding geven. Waar komt het vandaan? De Jongerenorganisatie Beroepsonderwijs (JOB) vraagt leerlingen in het mbo welk rapportcijfer zij hun opleiding geven. De opdracht biedt handvatten om het begrip studenttevredenheid te behandelen en leerlingen hier op verschillende manieren mee te laten oefenen. Ook het onderscheid tussen de score van de opleiding en het landelijk cijfer komt aan de orde.

#### PERCENTAGE GESLAAGDE STUDENTEN

**IIII"** 

Percentage geslaagde studenten (van het afgelopen jaar) betreft het percentage studenten dat de opleiding met een diploma verlaat. Waar komt het vandaan? De Dienst Uitvoering Onderwijs (DUO) weet van alle leerlingen die van school gaan of zij hun diploma hebben behaald. Door het aantal schoolverlaters met diploma te delen door het totaal aantal schoolverlaters (met en zonder diploma), is bekend hoeveel procent van de leerlingen die van school gaan met een diploma de opleiding verlaten. De opdracht biedt handvatten om leerlingen kritisch te laten nadenken over slagingspercentages en te laten oefenen met het vinden van deze percentages in Studie in Cijfers.

#### DOORSTROOM BINNEN HET MBO

Doorstroom binnen het mbo (na afgelopen schooljaar) betreft het percentage studenten met een niveau 2 of 3-diploma dat doorstudeert in het mbo. Waar komt het vandaan? DUO weet van elke student of die zich na het behalen van een mbo-diploma inschrijft in het mbo. Van alle studenten die een mbo-diploma op niveau 2 of 3 hebben behaald in een schooljaar is onderzocht of zij in het volgende schooljaar aan een mbo-studie zijn begonnen. Deze opdracht biedt handvatten om leerlingen kritisch te laten nadenken over doorstroompercentages en opleidingen hierop te vergelijken.

#### DOORSTROOM NAAR HET HBO

 Doorstroom naar het hbo (na afgelopen schooljaar) betreft het percentage studenten met een niveau 4-diploma dat doorstudeert in het hbo. Waar komt het vandaan? DUO weet van elke student of die zich na het behalen van een mbo-diploma inschrijft in het hbo. Van alle studenten die een mbo-diploma op niveau 4 hebben behaald in een schooljaar is onderzocht of zij in het volgende schooljaar aan een hbo-studie zijn begonnen. Deze opdracht bied handvatten om leerlingen kritisch te laten nadenken over doorstroompercentages en opleidingen hierop te vergelijken.

#### GEDIPLOMEERDEN MET WERK

Het percentage gediplomeerden toont het aandeel studenten dat een jaar na het schooljaar waarin het diploma is behaald betaald werk heeft voor 12 uur of meer per week. De cijfers zijn beschikbaar per school en landelijk. Deze cijfers zijn afkomstig van het CBS.

#### KANS OP WERK

Kans op werk (na de opleiding) betreft de toekomstige verwachting van de kans op een baan. Het gaat dan wel om een baan in de richting van de opleiding en op hetzelfde niveau van de opleiding waar de student nu mee begint. Het is dus een voorspelling over de situatie na het behalen van het diploma. De kans geldt voor de regio van de hoofdvestiging van de school van de student. De opdracht biedt handvatten om met leerlingen in gesprek te gaan over de kans op werk en het belang hiervan. Ook bevat het de opdracht om te oefenen met zoeken naar deze informatie in Studie in Cijfers.

#### KANS OP STAGE

Kans op stage betreft de kans op een stageplaats voor deze opleiding op dit moment. Waar komt het vandaan: de SBB onderzoekt jaarlijks hoeveel bedrijven in de regio van de school een stageplaats aanbieden voor de leerlingen die deze opleiding volgen. Zo bepalen zij hoe groot de kans is dat je een stageplaats vindt die aansluit bij je opleiding. Deze opdrachten bieden handvatten om met leerlingen in gesprek te gaan over de kans op stage en het belang hiervan. Ook bevat de opdracht om te oefenen met zoeken naar deze informatie in Studie in Cijfers.

#### STARTSALARIS

Startsalaris betreft het gemiddelde bruto uurloon dat je in dit beroep verdient als je net begint. Waar komt het vandaan: elk jaar bevraagt het Researchcentrum Onderwijs Arbeidsmarkt (ROA) mbo'ers die hun diploma hebben gehaald. Het ROA onderzoekt dan of ze een baan hebben gevonden en hoeveel geld zij verdienen met hun werk. Deze opdrachten bieden handvatten om leerlingen kritisch te laten nadenken over startsalaris en hier een realistisch beeld van te vormen. Ook bevat de opdracht om opleidingen onderling te vergelijken op deze informatie.

# <span id="page-5-0"></span>AANSLUITING BIJ DE LOOPBAANCOMPETENTIES

**Studie in Cijfers is geen instrument dat op zichzelf staat, op basis van Studie in Cijfers alléén kun je geen studiekeuze maken. Het is een aanvulling op bestaande instrumenten op het gebied van studievoorlichting, studiekeuze en loopbaanontwikkeling. In het vernieuwde vmbo is het vak Loopbaanoriëntatie en -begeleiding ingericht aan de hand van de vijf loopbaancompetenties van Marinka Kuijpers: kwaliteiten- reflectie, motievenreflectie, werkexploratie, loopbaansturing en netwerken.** 

De eerste twee competenties ontwikkelen leerlingen met name in de oriëntatiefase. Daarna kunnen leerlingen een stap verder gaan: welk werk en welke opleiding past daar dan bij? Vanaf deze fase kan Studie in Cijfers van toegevoegde waarde zijn. Bij het ontwikkelen van de loopbaancompetenties werkexploratie, loopbaansturing en netwerken kunt u in uw les goed de koppeling maken met Studie in Cijfers.

U kunt uw les volledig in het teken zetten van Studie in Cijfers, door verschillende opdrachten uit deze lesbrief in die les te behandelen. Doordat de opdrachten variëren in tijdsduur, kunt u er ook voor kiezen om opdrachten over Studie in Cijfers in een les te combineren met andere onderdelen van uw programma Loopbaanoriëntatie en -begeleiding. Op die manier kunt u Studie in Cijfers op meerdere momenten in uw programma aan de orde brengen

#### Leervoorkeuren

Leerlingen verschillen in hun leervoorkeuren. Daarom kunt u in deze lesbrief kiezen uit opdrachten die verschillende leervoorkeuren aanspreken. De opdrachten zijn gebaseerd op de vijf leervoorkeuren van Manon Ruijters: kunst afkijken, participeren, kennis verwerven, oefenen en ontdekken. Bij iedere opdracht ziet u door middel van iconen bij welke leervoorkeur(en) de opdracht past. Hieronder leest u een korte toelichting en ziet u de bijpassende iconen.

#### LEERVOORKEUR 1: *Kunst afkijken*

De lerende let op wat werkt en wat niet. Hij/zij observeert goed en analyseert wat tot succes leidt, wat bruikbaar is. Dat past de lerende vervolgens zelf toe. Leerlingen met deze voorkeur raken niet gemotiveerd door spel- of oefensituaties.

#### LEERVOORKEUR 2: *Participeren*

Door met elkaar te praten en te sparren verhelderen de leerlingen hun ideeën en krijgen ze meer inzicht. Leerlingen met deze voorkeur voeden zich graag door reacties en ideeën van anderen.

#### LEERVOORKEUR 3: *Kennis verwerven*

Leerlingen met deze voorkeur hechten aan onderwijs door vakmensen, aan overdracht van kennis. Zij willen weten wat er bekend is.

#### LEERVOORKEUR 4: *Oefenen*

Lekker alles uitproberen, in je eigen tempo, in een veilige omgeving. Dat is wat leerlingen met deze voorkeur graag doen. Belangrijk is dat er een docent is die het leren kan begeleiden en situaties kan vereenvoudigen.

#### LEERVOORKEUR 5: *Ontdekken*

Leerlingen met een voorkeur voor ontdekken springen graag in het diepe. Ze leren uit de dagelijkse gang van zaken. Ze zoeken hun eigen weg. Vaak zijn ze te herkennen aan hun creatieve inslag of hun kritische blik. Centraal staat bij hen het zelf willen uitvinden

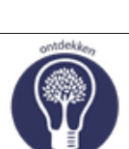

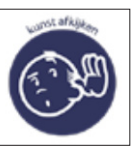

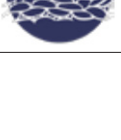

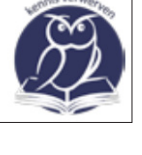

# <span id="page-6-0"></span>OPDRACHTEN KIEZEN

Om opdrachten voor uw lessen te kiezen, kunt u gebruik maken van onderstaand schema. Hierin zijn alle opdrachten weergegeven en kunt u zien welke indicator uit de Studie in Cijfers centraal staat in de betreffende opdracht, wat de leerdoelen zijn en bij welke leervoorkeur de opdracht aansluit.

In de opdracht zelf kunt u zien hoe lang de opdracht duurt en wat de benodigdheden zijn. Bij sommige opdrachten is het handig dat de leerlingen kunnen volgen wat u op de computer doet, bijvoorbeeld via de docentstand of een beamer. Verder is het voor een aantal opdrachten nodig dat de leerlingen individueel achter de computer kunnen werken. De opdrachten variëren in tijdsduur van 10 tot 30 minuten. Ook verschillen de opdrachten qua vorm en inhoud en kunt u afwisselen tussen bijvoorbeeld klassikale en individuele of groepsopdrachten en tussen online en offline opdrachten.

#### Hieronder vindt u een overzicht van alle opdrachten in deze lesbrief:

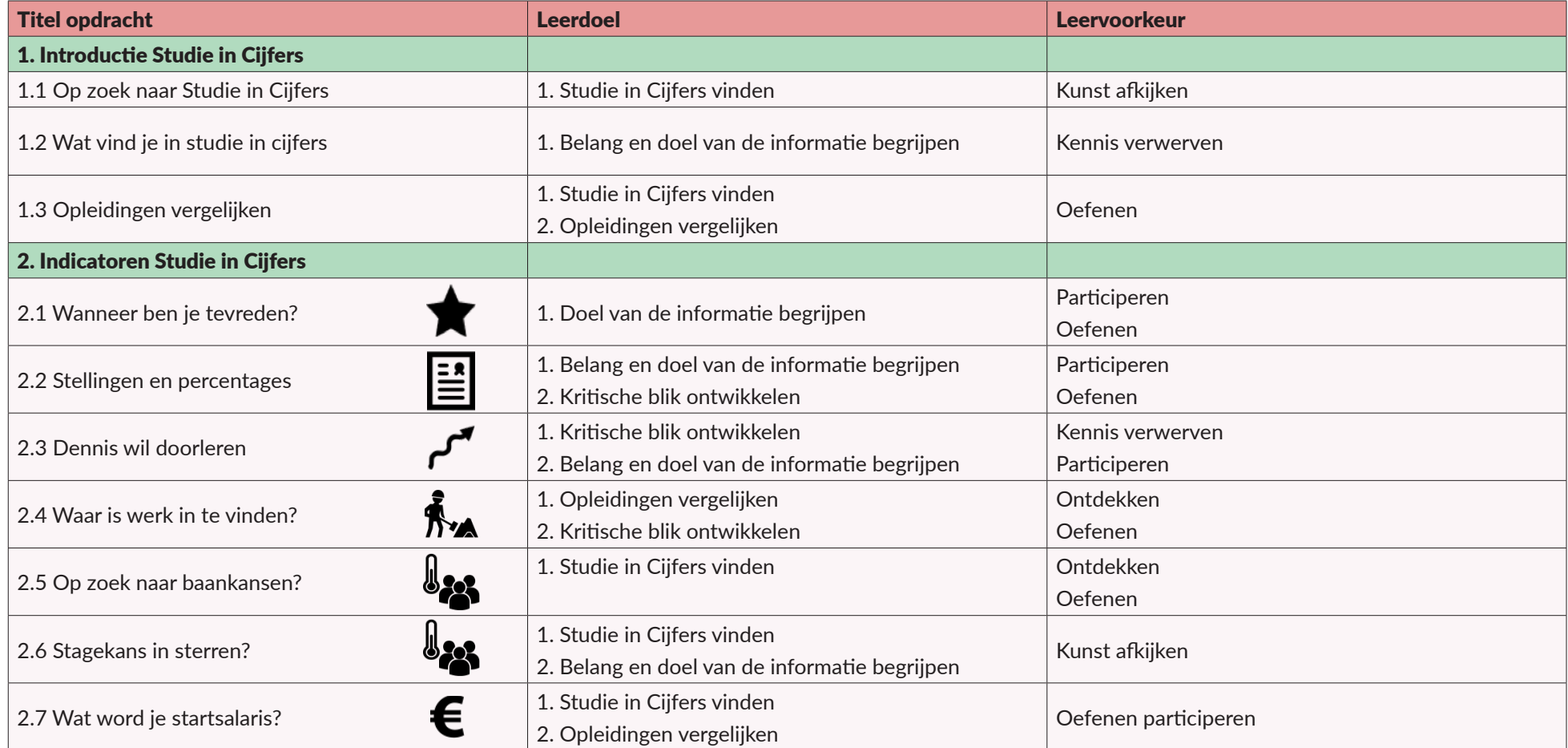

# <span id="page-7-0"></span>ICONEN BIJ DE OPDRACHT

De lesbrief bevat inspiratieopdrachten voor uw les. Dit zijn concrete werkvormen om uw les mee te vullen. U wordt ondersteund met suggesties voor klassikale gespreksonderwerpen, voor vragen voor de leerlingen en voor filmpjes.

Ongeveer 40% van de lesbrief bestaat uit deze docenteninspiratie. De overige 60% van de gereedschapskist is gevuld met leerlingenopdrachten. Deze opdrachten zijn geschikt om direct uit te delen aan de leerlingen. Ze kunnen hier veelal zelfstandig mee aan de slag. Bij de opdrachten staan symbolen:

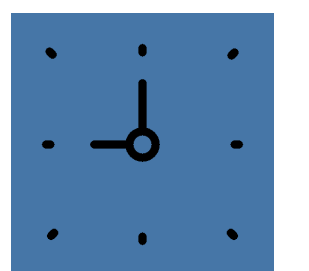

**Duur van de opdracht (bijvoorbeeld 30 minuten)**

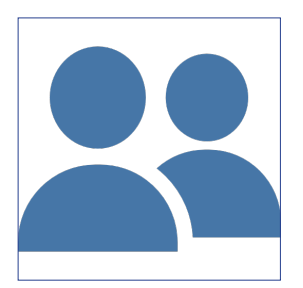

**Groepsgrootte voor het maken van de opdracht (bijvoorbeeld klassikaal, in tweetallen of zelfstandig)**

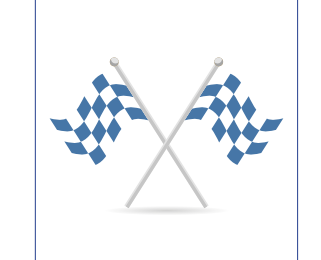

**Doel (bijvoorbeeld Studie in Cijfers vinden)** 

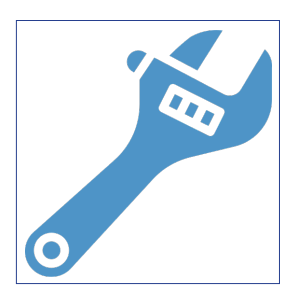

**Benodigdheden bij opdracht (bijvoorbeeld computerlokaal, beamer en een internetverbinding).**

# <span id="page-8-0"></span>1. Introductie

# <span id="page-9-0"></span>1.1 OP ZOEK NAAR STUDIE IN CIJFERS

#### RESULTAAT

Na afloop van deze opdracht weten de leerlingen wat Studie in Cijfers inhoudt en op welke twee manieren zij de gegevens van Studie in Cijfers kunnen vinden.

#### VOORBEREIDING

- ❶ Bereid een mondelinge introductie voor op het onderwerp Studie in Cijfers of ga voor achtergrondinformatie naar [www.s-bb.nl/studie-in-cijfers](http://www.s-bb.nl/studie-in-cijfers).
- ❷ Kies twee mbo-scholen uit in uw regio, waarvan u weet dat deze meedoen met Studie in Cijfers. Kijk voor de lijst met deelnemende instellingen op www.s-bb.nl/ studie-in-cijfers onder het kopje 'welke scholen doen mee'.
- ❸ Zoek per school op we website voor twee verschillende opleidingen Studie in Cijfers op. Ga voor uzelf na hoe u binnen de websites van de desbetreffende scholen heeft genavigeerd.
- ❹ Schrijf de navigatiestappen voor uzelf op, zodat u het in de les plenair kunt laten zien.

#### **OPDRACHTEN**

- ➀ Introduceer het onderwerp Studie in Cijfers. Gebruik in uw introductie voorbeelden uit uw ervaring die uw verhaal extra levendig maken en de toegevoegde waarde van deze cijfers voor uw klas illustreren. Denk bijvoorbeeld aan uw eigen school- of studiekeuze, ervaringen van oud-studenten die veel hebben gehad aan de gegevens van Studie in Cijfers, berichten in de media over slechte arbeidsmarktkansen en het effect hiervan op je CV etc.
- ➁ Vraag de klas hoe zij op zoek zouden gaan naar deze gegevens.
- ➂ Leg uit dat er twee manieren zijn om de gegevens van Studie in Cijfers te vinden:
	- ➠ Via de school zelf
	- ➠ Via de website www.KiesMBO.nl
- ➃ Laat op de beamer zien hoe u de 4 verschillende Studie in Cijfers hebt gevonden en laat ook zien waar u deze info kunt vinden op www.KiesMBO.nl.

## *Eventueel als verdieping*

- ✰ Vraag de klas tweetallen te maken en achter 1 computer te werken. Geef aan dat de tweetallen nu zelf op zoek gaan naar Studie in Cijfers.
- ✰ Vraag de leerlingen eerst om via www.KiesMBO.nl op zoek te gaan naar de Studie in Cijfers van: 1. Medewerker Bloem, Groen
	- en Styling niveau 2 bol. 2. Autoschadehersteller niveau 2.
- **I**x Bespreek na 10 minuten (of eerder, wanneer het zoeken heel snel gaat) plenair en kort hoe het zoeken naar de Studie in Cijfers ging, hebben ze de informatie kunnen vinden?

# <span id="page-10-0"></span>1.2 WAT VIND JE IN STUDIE IN CIJFERS?

#### RESULTAAT

Na afloop van deze opdracht weten leerlingen wat zij belangrijk vinden bij het maken van een studiekeuze. Ook hebben ze hun eigen ideeën vergeleken met de indicatoren uit Studie in Cijfers.

#### **OPDRACHT**

- ➀ Schets de volgende situatie: Dennis zit op dit moment op het vmbo en volgend jaar moet hij een vervolgopleiding kiezen. Hij weet wel een beetje welke richting hij leuk vindt, iets met techniek, maar verder heeft hij er nog niet zoveel over nagedacht.
- ➁ Vraag de klas waar Dennis op kan letten bij het kiezen voor een opleiding en school. Wat zou jij Dennis adviseren om over na te gaan denken?
- ➂ Inventariseer en schrijf op een flip-over of (digi)bord in steekwoorden op wat de ideeën van de klas zijn. Bij het groeperen van onderwerpen kunt u alvast de indeling van de indicatoren van Studie in Cijfers aanhouden.
- ➃ Als de lijst wat de klas betreft compleet is, maakt u de overstap naar de Studie in Cijfers. Leg uit dat Studie in Cijfers je belangrijke en objectieve informatie geeft bij het kiezen van een mbo-opleiding. Het is een plaatje met altijd dezelfde informatie over de opleiding en de arbeidsmarktkansen van deze opleiding. U kunt deze informatie vinden op de websites van alle deelnemende scholen en op KiesMBO. nl. Die informatie is opgedeeld in onderwerpen die belangrijk zijn voor het kiezen van je opleiding of school, net als de lijst die we net met elkaar hebben gemaakt.
- ➄ Leg de lijst die u met de klas hebt gemaakt naast de indicatoren van Studie in Cijfers, zijn er veel overeenkomsten?

#### *Eventueel als verdieping*

\* Bedenk met elkaar wat de definities zijn van de verschillende indicatoren van Studie in Cijfers. Wat betekenen de termen studenttevredenheid, gediplomeerden met werk, geslaagde studenten, doorstroom binnen mbo, kans op werk in jouw vakgebied, kans op stage en startsalaris volgens jullie?

# <span id="page-11-0"></span>1.3 OPLEIDINGEN VERGELIJKEN

#### RESULTAAT

Na deze opdracht hebben leerlingen de opleidingen van hun voorkeur met elkaar vergeleken via de vergelijk optie op KiesMBO.nl en de uitkomsten hiervan met elkaar besproken.

#### VOORBEREIDING

- ❶ Vraag de klas om ieder voor zich twee opleiding van hun voorkeur op te schrijven. Wanneer iemand geen voorkeur heeft kan hij of zij twee willekeurige opleidingen kiezen.
- ➋ Maak tweetallen en laat de leerlingen in duo's op een computer surfen naar de website kiesmbo.nl. Klik op vergelijk (vierde tegel aan de linkerkant met het '=' teken) om opleidingen met elkaar te vergelijken.
- ❸ Laat de duo's hun voorkeursopleidingen invullen.
- ❹ Vergelijk deze twee met elkaar. Wat valt op als je kijkt naar de verschillende indicatoren? Schrijf dit op.
- ❺ Bespreek eerst in duo's wat opvalt. Zijn er grote verschillen bij één of meerdere van de indicatoren?
- ➏ Bespreek vervolgens klassikaal wat leerlingen is opgevallen bij het vergelijken. Is er iets veranderd in hun voorkeur?

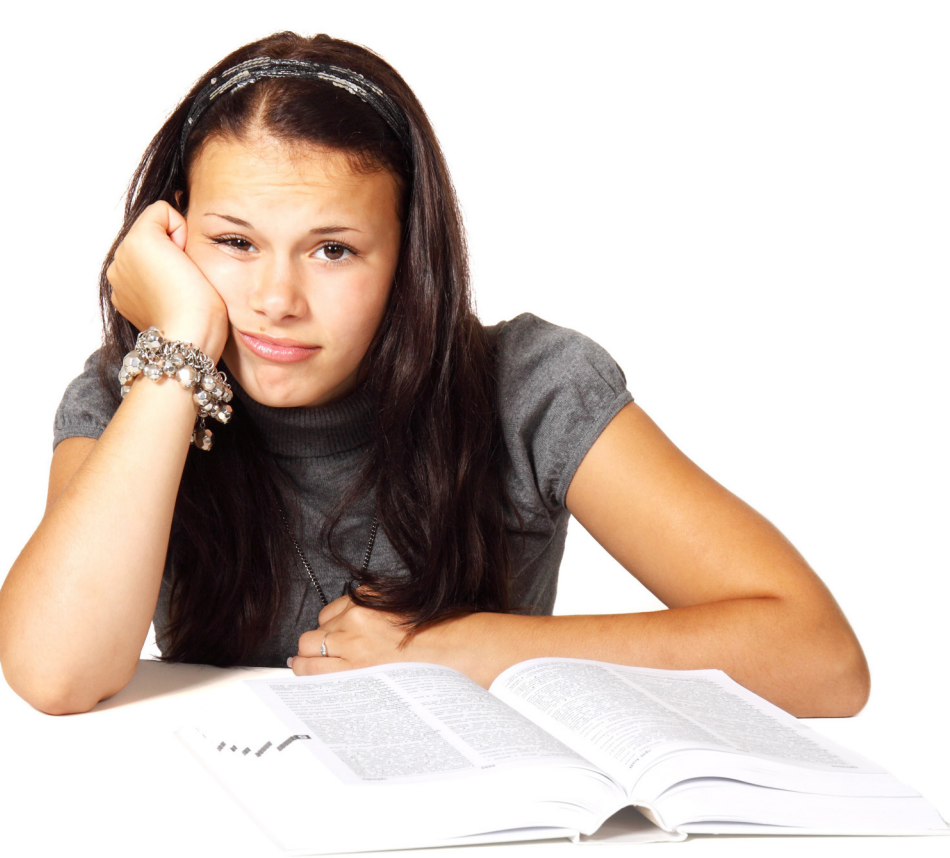

# <span id="page-12-0"></span>2. Indicatoren

# <span id="page-13-0"></span>2.1 WANNEER BEN JE TEVREDEN?

#### RESULTAAT

Na afloop van deze opdracht weten leerlingen wanneer zij tevreden zijn over hun school. Ook leren zij hoe het cijfer bij de indicator Studenttevredenheid tot stand komt.

#### **OPDRACHTINSTRUCTIE**

- ➀ In deze opdracht vraagt u de leerlingen welke dingen ervoor zorgen dat zij tevreden zijn over hun opleiding. Schrijf alle criteria die genoemd worden op een flip-over/(digi)bord en bespreek met de leerlingen welke nu echt belangrijk zijn voor hún mate van tevredenheid. Zit hier veel verschil tussen de leerlingen onderling?
- ➁ Laat de leerlingen anoniem een cijfer geven voor hun huidige school door het op een briefje te schrijven en bij u in te leveren. U berekent het gemiddelde cijfer en vertelt dit cijfer aan de klas. Vertel ook wat het hoogst gegeven cijfer was en wat het laagste cijfer. Het gemiddelde cijfer kan dus behoorlijk afwijken van wat een individuele student heeft gegeven.
- ➂ U legt uit dat het cijfer van studenttevredenheid op deze manier tot stand komt: het is een gemiddelde van het rapportcijfer dat studenten aan hun opleiding hebben gegeven. Je moet daarom altijd kritisch naar zo'n getal kijken en idealiter ook eens met studenten van de opleiding zelf praten. Dan kun je hen heel gericht vragen stellen aan de criteria die jij écht belangrijk vindt.

#### TER ONDERSTEUNING

**Als de leerlingen tijdens de brainstorm met de klas weinig criteria weten te benoemen kunt u ze ook een beetje ondersteunen door mee te denken en ideeën te geven.**

U kunt dit doen door te checken of de volgende criteria in de brainstorm aan bod zijn gekomen. Als de onderstaande criteria nog niet zijn genoemd kunt u deze aan de flip-over toevoegen:

- ➠ Goede docenten
- ➠ Faciliteiten, zoals gebouw, computers, bibliotheek, kantine
- ➠ Goede ondersteuning bij het zoeken naar stages
- ➠ Goede begeleiding vanuit school tijdens je stage
- ➠ Klassengrootte
- ➠ Sfeer op school
- ➠ Schooltijden

#### ACHTERGRONDINFORMATIE STUDENTENTEVREDENHEID

Studenttevredenheid is een indicatie van de tevredenheid van de studenten over de kwaliteit van deze opleiding in vergelijking met de landelijke tevredenheidscore voor deze opleiding.

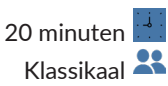

Belang en doel van de informatie begrijpen Kritische blik ontwikkelen De stellingen groot en duidelijk opgeschreven Een papier met ''EENS en een papier met ''ONEENS''

# <span id="page-14-0"></span>2.2 STELLINGEN EN PERCENTAGES

#### RESULTAAT

Na afloop van deze opdracht kunnen leerlingen kritisch nadenken over de betekenis van de indicator geslaagde studenten.

#### VOORBEREIDING

- ❶ Hang aan de ene kant van het lokaal een papier op met "EENS" en aan de andere kant van het lokaal een papier met "ONEENS".
- **<sup>●</sup>** Zorg ervoor dat er voldoende ruimte is voor de leerlingen om van de ene kant naar de andere kant te lopen.

#### **OPDRACHTINSTRUCTIE**

- ➀ Presenteer onderstaande stellingen op een groot scherm in de klas en leg uit dat u per stelling gaat vragen of ze het eens of oneens zijn met de stelling. Vraag de klas om te gaan staan, lees de eerste stelling voor en vraag ze om aan de "eens-kant" van het lokaal te gaan staan als ze het met de stelling eens zijn en wanneer ze het oneens zijn naar de "oneens-kant" te lopen.
- ② Vraag nadat iedereen een keuze heeft gemaakt aan een paar leerlingen waarom hij of zij eens of oneens is. Geef aan dat de leerlingen, als ze het een goed argument vinden, van mening (en dus plek in het lokaal) mogen wisselen.

#### **STELLINGEN**

- ➠ Bas ziet dat het percentage geslaagde studenten van de opleiding Administratief Medewerker aan een ROC 55% is. Hij denkt dat deze opleiding heel erg moeilijk is, want maar iets meer dan de helft van de leerlingen haalt het diploma. Ben je het met hem eens?
- ➠ Mo ziet een opleiding met een percentage geslaagde studenten van 90%. Bij die opleiding moeten wel heel goede docenten werken. Ben je het met hem eens?
- ➠ Ilse vindt dat een percentage geslaagde studenten van 70% heel hoog is. Ben je het met haar eens?
- Ise ziet dat het percentage geslaagde studenten van de opleiding Manager Transport en Logistiek bij een school bij haar in de buurt 70% is, maar dat het landelijk gemiddelde percentage geslaagde studenten voor deze opleiding 75% is. Nu denkt ze dat ze beter op zoek kan naar een andere school. Ben je het met haar eens?

#### ACHTERGRONDINFORMATIE PERCENTAGE GESLAAGDE **STUDENTEN**

Het percentage geslaagde studenten is het percentage studenten dat de opleiding het afgelopen jaar met een diploma heeft verlaten ten opzichte van het totaal aantal schoolverlaters (met en zonder diploma). De Dienst Uitvoering Onderwijs (DUO) registreert van alle studenten die van school gaan of zij hun diploma wel of niet hebben behaald.

# <span id="page-15-0"></span>2.3 DENNIS WIL DOORLEREN

#### RESULTAAT

Na afloop van deze opdracht kennen leerlingen het begrip doorstromen. Zij weten dat het mogelijk is om zowel binnen het mbo als naar het hbo door te stromen. Zij hebben verkend welke mogelijkheden er zijn om door te stromen na hun huidige opleiding.

#### VOORBEREIDING

- ❶ Zoek de mbo-opleiding 'Ondernemer retail' op, bijvoorbeeld op ROC Rivor. Zoek de bijbehorende Studie in Cijfers op.
- ➋ Zoek de hbo-opleiding 'Ondernemerschap en Retail management' op, bijvoorbeeld op de website van Avans hogeschool.

#### **OPDRACHTINSTRUCTIE**

- ➀ Introduceer het onderwerp doorstroom. Geef duidelijk aan dat het mogelijk is om binnen het mbo door te stromen naar een ander niveau. Na het afronden van een mbo niveau 4 opleiding is het mogelijk om door te stromen naar het hbo.
- ➁ Afhankelijk van het niveau waaraan u les geeft kun je gebruik maken van de onderstaande stellingen.

*Introduceer vervolgens de onderstaande case van Dennis. Benadruk dat de case van Dennis over een mbo niveau 4 opleiding gaat maar dat het uiteraard ook mogelijk is om binnen het mbo door te stromen naar een ander niveau.*

#### Mbo niveau 2 en 3

Peil met behulp van onderstaande stellingen hoe de leerlingen aankijken tegen doorstromen naar een hoger niveau binnen het mbo. Laat de leerlingen die het eens zijn met de stelling naar de rechterkant van het lokaal lopen en de studenten die het oneens zijn naar de linkerkant van het lokaal.

- ➠ Ik heb een goed beeld van wat mbo niveau 2 en/of niveau 3 inhouden.
- ➠ Het lijkt me leuk om na mijn studie verder te leren op niveau 2 en/of niveau 3.
- ➠ Ik weet goed welke opleidingen op niveau 2 en/of niveau 3 aansluiten op de opleiding die ik nu volg.

#### Mbo niveau 4

Peil met behulp van onderstaande stellingen hoe de leerlingen aankijken tegen doorstromen naar het hbo. Laat de leerlingen die het eens zijn met de stelling naar de rechterkant van het lokaal lopen en de leerlingen die het oneens zijn naar de linkerkant van het lokaal.

- ➠ Ik heb een goed beeld van wat het hbo inhoud.
- ➠ Het lijkt mij leuk om na mijn studie door te stromen naar het hbo.
- ➠ Ik weet goed welke vervolgopleidingen op het hbo aansluiten bij mijn voorkeursopleiding.

## <span id="page-16-0"></span>CASE: DENNIS WILT DOORLEREN

Dennis doet de opleiding mbo 'ondernemer retail'. Hij wil na deze opleiding graag doorstromen naar het hbo. Hij vindt leren wel leuk en ook heeft hij het idee dat hij met een hbo-opleiding meer kans heeft op werk en dat de studenttevredenheid op het hbo ook hoger ligt. Dennis verdiept zich in de hbo opleiding 'small business en retail management'. Hij kent niemand die deze opleiding heeft gedaan dus hij weet er eigenlijk weinig over. Zou dat wat voor hem zijn en past het bij zijn verwachtingen?

- ➠ Laat klassikaal zien hoe u zowel de cijfers van Dennis' huidige opleiding 'ondernemer detailhandel' als de opleiding die hij wil gaan volgen 'small business en retail management' kunt vinden. Laat ook zien dat je de Studie in Cijfers voor het mbo kunt vinden via de site www.kiesmbo.nl
- ➠ Laat de leerlingen tweetallen vormen. Geef de tweetallen de opdracht om samen een goed advies voor Dennis te formuleren. Dit doen ze in ieder geval aan de hand van de volgende vragen:
- ➠ ➀ Welk percentage leerlingen stroomt na de mbo opleiding 'ondernemer detailhandel' door naar het hbo?
	- ➁ Heb je na de hbo opleiding meer kans op een baan, zoals Dennis denkt? ➂ Is de studenttevredenheid echt hoger, zoals Dennis denkt?
- ➠ Vraag na tien minuten een aantal tweetallen om hun advies. Komen de adviezen overeen?
- ➠ Zouden de leerlingen zelf naar het hbo willen doorstromen na deze mbo opleiding? Wat zou dan een logische vervolgstap zijn? Stimuleer de leerlingen die wellicht willen doorstromen om de cijfers voor het mbo en het hbo te vergelijken zodat ze een goed beeld krijgen.

#### ACHTERGRONDINFORMATIE DOOR-STROOM NAAR HBO

Het doorstroompercentage geeft een beeld van het aandeel studenten dat na het behalen van een diploma op mbo niveau 4 doorstroomt naar het hoger onderwijs. Waar komt het vandaan? DUO weet van elke student of die zich na het behalen van een mbo-diploma inschrijft voor het hbo. Van alle studenten die een mbo-diploma op niveau 4 hebben behaald in een schooljaar is onderzocht of zij in het volgende schooljaar aan een hbo studie zijn begonnen.

#### ACHTERGRONDINFORMATIE DOOR-STROOM BINNEN MBO

Doorstroom binnen het mbo is het aandeel studenten dat na het behalen van een diploma op niveau 2 of 3 doorstroomt binnen het mbo. Alleen doorstroom naar bekostigd onderwijs in Nederland is meegeteld. Waar komt het vandaan? DUO weet van elke student of die zich na het behalen van een mbo-diploma niveau 2 of 3 inschrijft voor een vervolgopleiding op het mbo. Van alle studenten die een mbo-diploma op niveau 2 of 3 hebben behaald in een schooljaar is onderzocht of zij in het volgende schooljaar aan een mbo studie zijn begonnen.

# <span id="page-17-0"></span>2.4 WAAR IS WERK IN TE VINDEN?

#### RESULTAAT

Na afloop van deze opdracht kunnen leerlingen Studie in Cijfers van verschillende opleidingen met elkaar vergelijken op de indicator Percentage gediplomeerden met werk. Zij zijn in staat om kritisch na te denken over de betekenis van de indicator Percentage gediplomeerden met werk.

#### VOORBEREIDING

❶ Zorg dat u van tevoren setjes met verschillende Studie in Cijfers uitprint (minimaal 4 per groep). U kunt ook vier opleidingen opnoemen en daarvan de Studie in Cijfers laten opzoeken door de leerlingen.

#### **OPDRACHTINSTRUCTIE**

- ➀ Vraag de leerlingen om in groepen van drie de Studie in Cijfers op volgorde van laag naar hoog te leggen van Percentage gediplomeerden met werk.
- ➁ Laat onderstaande vragen zien op de beamer en vraag ze deze met hun drietal te beantwoorden.
- ➂ Bespreek na ongeveer 10 minuten plenair de uitkomsten van de verschillende groepen.
- ➃ Bespreek vooral ook hoe belangrijk zij dit percentage vinden. Leg uit dat dit een momentopname is en dit in de toekomst kan veranderen. Geef ook toelichting hoe het kan komen dat een percentage hoog of laag is (bijv. op dit opleidingsniveau is er veel/weinig werk te vinden). U kunt de handleiding met toelichtingen bij Studie in Cijfers vinden op www.s-bb.nl/onderwijs/studie-cijfers.

#### VRAGEN

- $\vee$  Welke opleiding heeft het hoogste percentage gediplomeerden met werk?
- $\vee$  Hoe denken jullie dat dit komt?
- ✔ Welke opleiding had het laagste percentage gediplomeerden met werk?
- $\vee$  Hoe denken jullie dat dit komt?
- $\checkmark$  Vinden jullie dit belangrijk?

#### ACHTERGRONDINFORMATIE GEDIPLOMEERDEN MET WERK

Het percentage gediplomeerden toont het aandeel studenten dat een jaar na het schooljaar waarin het diploma is behaald betaald werk heeft voor 12 uur of meer per week. De cijfers zijn beschikbaar per school en landelijk. Deze cijfers zijn afkomstig van het CBS.

# <span id="page-18-0"></span>2.5 OP ZOEK NAAR BAANKANSEN

#### RESULTAAT

Na afloop van deze opdracht kunnen leerlingen zelfstandig op zoek naar Studie in Cijfers van drie verschillende opleidingen en deze vergelijken op de indicator Kans op werk.

#### **OPDRACHTINSTRUCTIE**

- ➀ Vraag de leerlingen om drie beroepenfilms op de site www.kiesmbo.nl te bekijken. Vraag ze voor de 3 opleidingen op zoek te gaan naar de kans op werk in Studie in Cijfers. Het is daarbij belangrijk dat de leerlingen voor deze opdracht een mbo-school kiezen dat deelneemt aan Studie in Cijfers.
- ➁ Bespreek de opdracht na 20 minuten klassikaal na. Lukt het om de informatie van Studie in Cijfers te vinden? Welke baankansen vinden ze? Waarom denken ze dat de kans hoog of laag is?
- ➂ Vraag ze nu om te zoeken naar de baankansen van dezelfde opleidingen op een ander mbo-school. Zit er veel verschil tussen de baankansen van jouw top 3 opleidingen van de ene school en diezelfde top 3 op de andere school? Hoe zou dat komen?
- ➃ Bespreek hier in ieder geval ook het onderscheid tussen "deze opleiding" en het "landelijk gemiddelde". Dat het kan zijn dat de baankansen voor een opleiding laag zijn, maar dat wanneer je naar het landelijk gemiddelde kijkt, de kans op werk hoger ligt. Dit betekent dat het voor die opleidingen makkelijker kan zijn om een baan buiten de regio te vinden dan binnen de regio.

#### ACHTERGRONDINFORMATIE KANS OP WERK

Kans op werk in jouw vakgebied geeft een prognose van de kans op het vinden van een baan in het verlengde van de opleiding na diplomering. Voor de regio waar de hoofdlocatie van de school gevestigd is, is weergegeven hoe groot de kans op het vinden van een baan is voor studenten aan de betreffende opleiding na het moment van afstuderen, als nu met de opleiding wordt begonnen. De informatie is afkomstig van SBB. De kans op werk is bepaald door de verwachte toekomstige vraag naar banen (die geschikt zijn voor schoolverlaters) af te zetten tegen het aantal studenten in de regio dat beschikbaar komt voor de arbeidsmarkt. Het meetmoment voor Kans op Werk is januari van ieder jaar en gaat voor 2-jarige opleidingen over twee, 3-jarige opleidingen over drie en 4-jarige opleidingen over vier jaar later.

# <span id="page-19-0"></span>2.6 STAGEKANS IN STERREN

#### **RESULTAAT**

Na afloop van deze opdracht weten leerlingen hoe je stagekansen kunt vinden in Studie in Cijfers. Ze begrijpen dat de stagekans per opleiding kan verschillen. Ook begrijpen ze dat de stagekans in een betreffende regio kan verschillen van het landelijk gemiddelde.

#### **OPDRACHTINSTRUCTIE**

- ➀ Kies van tevoren Studie in Cijfers van 2 verschillende opleidingen uit. Laat op een groot scherm zien hoe je naar deze Studie in Cijfers navigeert en laat de afbeelding staan gedurende de opdracht.
- ➁ Laat zien waar je in de afbeelding de kans op stage kunt vinden. De kans op stage varieert van 1 t/m 5 sterren. Leg uit dat het bij 1 ster vrij moeilijk kan zijn om in de regio van die opleiding een stage te vinden en dat het bij 5 sterren heel goed mogelijk is om een stage te vinden.
- ➂ Leg uit dat er in de Studie in Cijfers onderscheid wordt gemaakt tussen de regio en het landelijk gemiddelde en vertel wat dit inhoudt. Als het landelijk gemiddelde hoger is, houdt dat dus in dat je misschien verder moet reizen voor je stageplek.
- ➃ Bespreek vervolgens dat het ook mogelijk is om verschillende opleidingen te vergelijken op stagekansen. Leg uit dat de kans op een stage per opleiding kan verschillen. Illustreer dit door Studie in Cijfers van twee verschillende opleidingen te laten zien.
- ➄ Vraag de klas hoe belangrijk de kans op stage voor hen is, is dat iets waar ze al over nadenken? Wat vinden de leerlingen ervan dat ze bij sommige opleidingen wat verder zullen moeten reizen voor een stageplek?

#### ACHTERGRONDINFORMATIE KANS OP STAGE

Kans op stage geeft een indicatie (prognose) van de kans op het vinden van een stageplaats voor deze opleiding op dit moment. Voor de regio waar de hoofdlocatie van de school gevestigd is, is weergegeven hoe groot de kans op het vinden van een stage is voor studenten aan de betreffende opleiding (kwalificatie). De informatie is afkomstig van SBB. De kans op stage is bepaald door het aantal beschikbare stageplaatsen af te zetten tegen het aantal studenten dat de opleiding volgt en in deze regio woont.

# <span id="page-20-0"></span>2.7 WAT WORDT JE STARTSALARIS?

#### RESULTAAT

Na afloop van deze opdracht weten leerlingen waar ze het startsalaris kunnen vinden in Studie in Cijfers. Ze kennen het begrip salaris en het belang hiervan.

#### VOORBEREIDING

❶ Bekijk welke mbo-scholen in de buurt deelnemen aan Studie in Cijfers. Een overzicht van alle deelnemende scholen vindt u op www.s-bb.nl/studie-in-cijfers. Maak een lijstje van deze mbo-scholen.

#### **OPDRACHTINSTRUCTIE**

➀ Zorg ervoor dat alle leerlingen achter een eigen computer zitten.

- ➁ In deze opdracht besteedt u aandacht aan het onderwerp Startsalaris. Trigger de leerlingen om na te denken over salaris, bijvoorbeeld met behulp van de volgende vragen:
	- ➠ Kun je een voorbeeld bedenken (in je omgeving of misschien wel een BN'er) van iemand die salaris erg belangrijk vindt en een voorbeeld van iemand die salaris helemaal niet belangrijk vindt?
	- **Hoe belangrijk vind jij salaris? Heeft dit invloed op jouw studiekeuze?**
	- **Hoe belangrijk vinden jouw vrienden salaris? Word jij daardoor beïnvloed?**
	- ➠ Wat verdien je nu met je bijbaantje? Vind je dat veel of weinig?
	- **Hoeveel wil je later gaan verdienen?**
	- ➠ Wat zijn volgens jou beroepen waarmee je veel geld kunt verdienen?

#### A CHTER GRONDINE OR MATIE **STARTSALARIS**

Startsalaris (uurloon) is het salaris dat afgestudeerden aan de opleiding bruto per uur verdienen. Het uurloon is gebaseerd op onderzoek van het CBS. Om voor voldoende beroepen een startsalaris te kunnen bepalen zijn de gegevens van drie jaren samengevoegd.

- ➂ Leg tien A4'tjes op tafel en vraag de leerlingen om met elkaar tien mbo-opleidingen te benoemen waarin ze als groep geïnteresseerd zijn of die passen bij hun profiel. Op elk A4'tje moet één opleiding komen te staan.
- ➃ Verdeel de leerlingen in twee- of drietallen en laat ieder groepje op de websites van mbo-scholen in de buurt of via de site www.kiesmbo.nl op zoek gaan naar de Studie in Cijfers van de opleiding op hun A4'tje. Geef eventueel aan welke mbo-scholen in de omgeving er mee doen met Studie in Cijfers of laat ze dit zelf checken op de website die onder 'voorbereiding' is vermeld.
- ➄ Geef de leerlingen de opdracht om het startsalaris van de opleiding op te zoeken en dit bedrag (bruto uurloon) met nepgeld/monopoliegeld op een stapeltje op het A4'tje te leggen.
- ➅ Als alle twee- of drietallen hun geldbedrag op het A4'tje hebben gelegd, vraagt u de leerlingen eens te kijken hoeveel geld er overal ligt. Reflecteer met behulp van onderstaande vragen:
	- ➠ Had je dit verwacht?
	- ➠ Wat vind je van de bedragen?
	- ➠ Verschillen de bedragen erg van elkaar? Hoe kan dit?
	- **Is dit een reden voor jou om wel of niet voor een opleiding te kiezen?**
	- ➠ Kun je behalve het bruto uurloon nog meer dingen bedenken die een vorm van beloning zijn voor het werk dat je doet? (Denk hierbij aan vakantiegeld, een auto van de zaak)

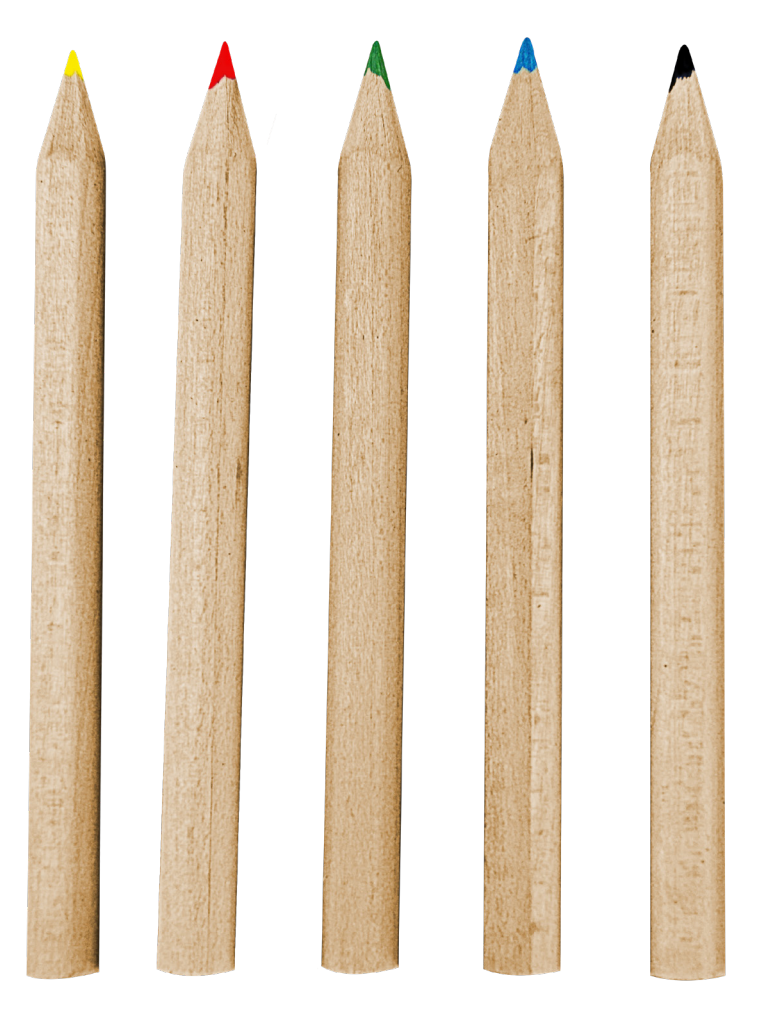

# beroepsonderwijs **FO** bedrijfsleven

 $\frac{\partial \mathbf{E}(\mathbf{X})}{\partial \mathbf{E}(\mathbf{X})}$ 

A Dealer

<u>and the second second</u>

Dit is een uitgave van Samenwerking Beroepsonderwijs Bedrijfsleven (SBB), April 2019. SBB ontwikkelde Studie in Cijfers in opdracht van het ministerie van OCW. Wij deden dit samen met JOB, LAKS, FNV Jong, CNV Jongeren, onderwijs en bedrijfsleven.